#### **ΑΕΝ ΜΑΚΕΔΟΝΙΑΣ – ΣΧΟΛΗ ΠΛΟΙΑΡΧΩΝ Ακαδημαϊκό έτος 2019-2020, Εξεταστική Ιουνίου**

Εξεταστές Καθηγητές: Βασιλειάδου Μ., Γεωργακαράκου Χ.

### **Εξετάσεις Εργαστηρίου Πληροφορικής (Α' Εξάμηνο)**

Τμήμα:…………… Α.Μ:……………….….

Ονοματεπώνυμο:…………………………………………. Βαθμός:……..……

Δημιουργήστε ένα φάκελο με το ονοματεπώνυμό σας στην επιφάνεια εργασίας. Σ' αυτόν το φάκελο θα αποθηκευτούν ένα αρχείο Word με όνομα **ΑΜ.Word** και ένα αρχείο Excel με όνομα **ΑΜ.Excel**. Όταν ολοκληρώσετε τις ασκήσεις σας, θα **συμπιέσετε** αυτό το φάκελο και θα αποστείλετε το συμπιεσμένο στον καθηγητή σας μέσω maredu, στο μάθημα '**Εξετάσεις Α' Πλοιάρχων 2020'**. Το μήνυμα θα έχει **θέμα και σώμα μηνύματος** 'Τμήμα Α…, ΑΜ …., Εξετάσεις'.

### **Θέμα 1<sup>ο</sup>** (5 μον)**:**

Μορφοποιήστε το κείμενο που σας δόθηκε, σύμφωνα με τις οδηγίες παρακάτω:

# Πληροφορίες για την υγεία: Covid 19.

Κεντρική στοίχιση, Arial 14, έντονα, κόκκινα

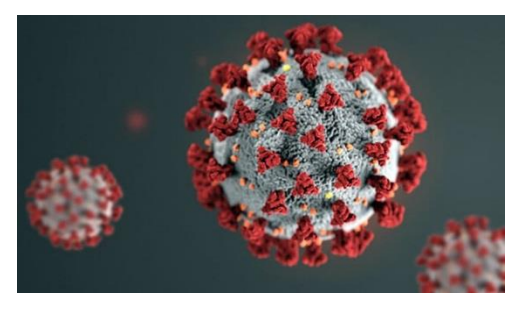

Ο COVID-19 προσβάλλει διαφορετικά άτομα με διαφορετικούς τρόπους. Τα περισσότερα μολυσμένα άτομα εμφανίζουν ήπια έως μέτρια συμπτώματα και αναρρώνουν χωρίς να χρειάζεται να νοσηλευτούν.

Για την αποφυγή της εξάπλωσης του COVID-19:

➢ Πλένετε τακτικά τα χέρια σας. Χρησιμοποιείτε σαπούνι και νερό ή αλκοολούχο αντισηπτικό χεριών.

➢ Κρατάτε απόσταση ασφαλείας από οποιονδήποτε βήχει ή φτερνίζεται.

➢ Μην ακουμπάτε τα μάτια, τη μύτη ή το στόμα σας.

➢ Καλύπτετε τη μύτη και το στόμα σας με το εσωτερικό του αγκώνα σας ή με ένα χαρτομάντιλο όταν βήχετε ή φτερνίζεστε.

➢ Μείνετε σπίτι αν δεν αισθάνεστε καλά.

➢ Αν έχετε πυρετό, βήχα και δυσκολία στην αναπνοή, ζητήστε ιατρική βοήθεια. Καλέστε από νωρίς.

Ακολουθήστε τις οδηγίες της τοπικής αρχής υγείας.

Αποφεύγοντας τις περιττές επισκέψεις σε ιατρικές εγκαταστάσεις, δίνετε την ευκαιρία στα συστήματα υγείας να λειτουργήσουν πιο αποδοτικά και ως εκ τούτου να προστατεύσουν εσάς και τους γύρω σας.

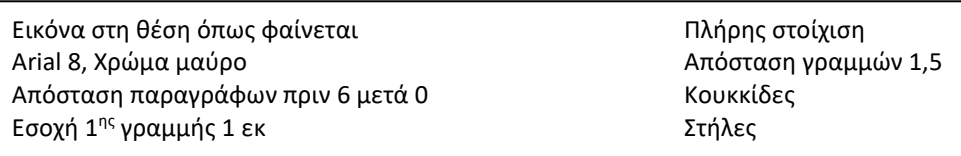

*Κεφαλίδα :* Στο κέντρο να αναγράφεται το Ονοματεπώνυμο, ο Αριθμός Μητρώου σας και το Τμήμα σας.

*Υποσέλιδο:* Αριθμός σελίδας και Ημερομηνία του συστήματος με αυτόματη ενημέρωση.

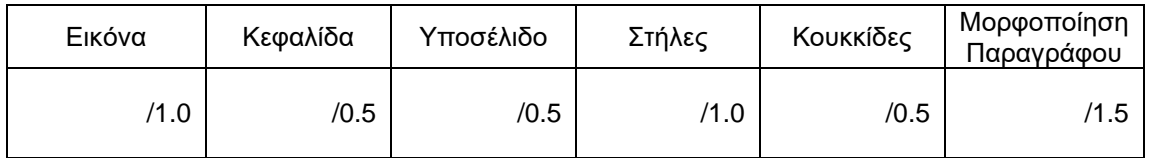

# **Θέμα 2<sup>ο</sup>** (5 μον)**:**

Πληκτρολογήστε τα παρακάτω δεδομένα σε ένα αρχείο Excel στο πρώτο φύλλο:

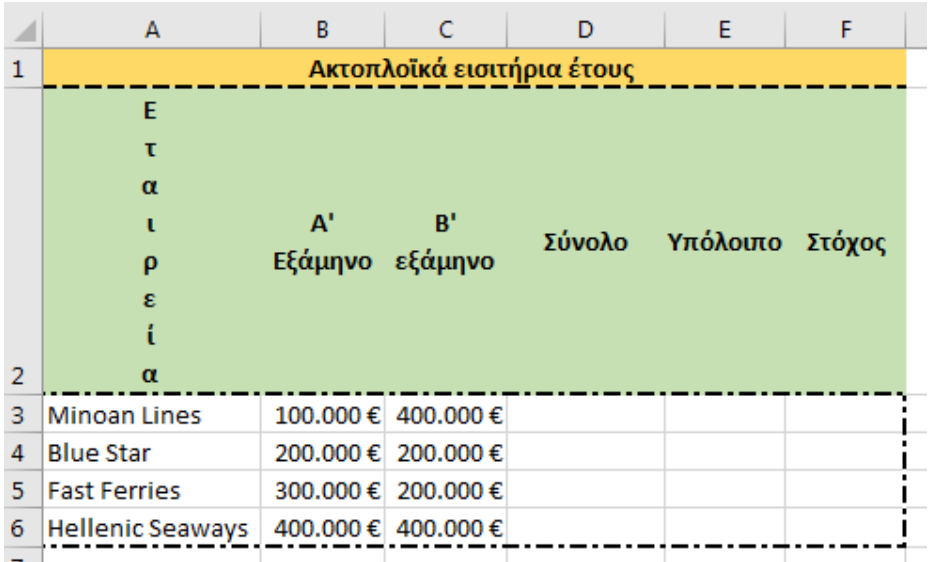

- 1. Στη στήλη D υπολογίστε, με συνάρτηση, τα συνολικά εισιτήρια για κάθε εταιρεία.
- 2. Αν ο στόχος είναι 800.000€, υπολογίστε πόσο απέχει από το στόχο κάθε εταιρεία στη στήλη E.
- 3. Στο κελί D9 υπολογίστε, με συνάρτηση, το μέσο όρο των συνολικών εισιτηρίων όλων των εταιρειών.
- 4. Στο κελί B9 εμφανίστε το μέγιστο αριθμό εισιτηρίων Α' εξαμήνου και στο C9 τον ελάχιστο αριθμό εισιτηρίων Β' εξαμήνου, με συναρτήσεις.
- 5. Κάντε γράφημα με τη μορφή στηλών, για τις εταιρείες και το σύνολο των εισιτηρίων της καθεμίας, όπου
	- ➢ σαν τίτλος θα εμφανίζεται η φράση ΕΤΑΙΡΕΙΕΣ ΚΑΙ ΕΙΣΙΤΗΡΙΑ
	- ➢ θα εμφανίζονται τα ονόματα των εταιρειών στο υπόμνημα
	- ➢ θα εμφανίζονται οι τιμές σε κάθε στήλη.
- 6. Να ταξινομηθούν τα κελιά από το Α3 μέχρι το F6 με βάση την εταιρεία σε αλφαβητική σειρά.
- 7. Μορφοποιήστε τον πίνακα σύμφωνα με την εικόνα (συγχωνεύσεις, στοιχίσεις, περιγράμματα), χρησιμοποιώντας γραμματοσειρά Calibri και μέγεθος γραμμάτων 11 στ. Όλοι οι αριθμοί να εμφανίζονται με το διαχωριστικό των χιλιάδων και σε μορφή ευρώ €.
- 8. Να γίνει εκτύπωση του πίνακα και του γραφήματος σε μία μόνο σελίδα, με κεφαλίδα του εγγράφου το ονοματεπώνυμο, τον αριθμό μητρώου σας και το τμήμα σας (εκτυπωτής Lexmark Ε120).

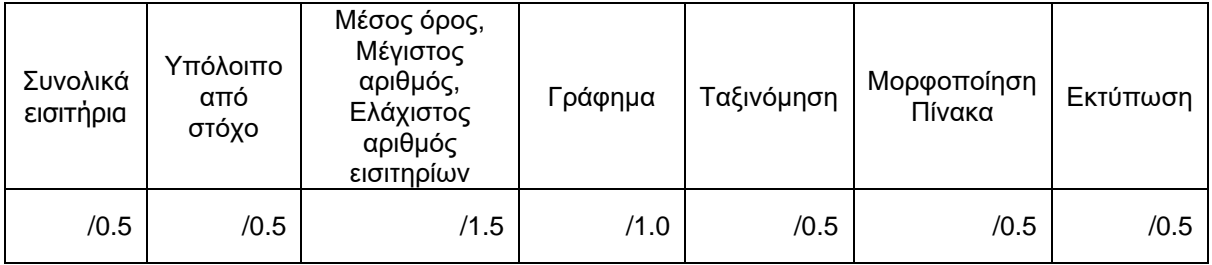